# *Digital Signatures for z/OS Software Packages*

**Kurt Quackenbush**

#### IBM

z/OSMF Software Management and SMP/E

Poughkeepsie, NY, USA

[kurtq@us.ibm.com](mailto:kurtq@us.ibm.com)

#### **Agenda**

- Digital Signature Background
- GIMZIP Package Signing Overview
- Details for a Provider
- Details for a Consumer

#### **z/OS Software Package Digital Signatures**

- The SMP/E **GIMZIP** service routine **creates portable packages** of ready to install SMP/E consumables, or already installed software.
- GIMZIP packages are **delivered from IBM and other providers** to customers over the internet.
- GIMZIP is currently in use by IBM for all z/OS software product and service deliveries:
	- z/OSMF Portable Software Instances (ServerPac)
	- CBPDO
	- Shopz PTF orders
	- SMP/E RECEIVE ORDER PTF and HOLDDATA
- GIMZIP packages are **consumed by SMP/E and z/OSMF on a customer's z/OS** system where the packaged software is installed.

#### **z/OS Software Package Digital Signatures**

A z/OSMF Portable Software Instance is a GIMZIP package.

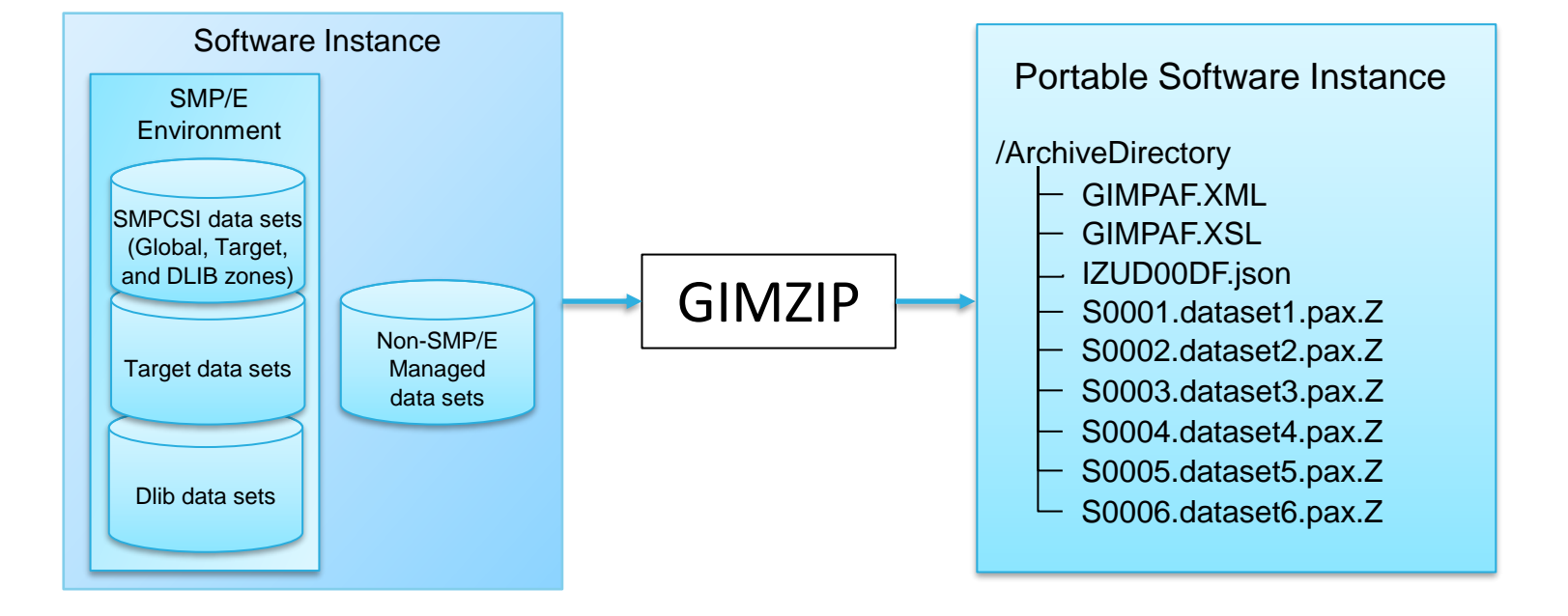

An SMP/E RECEIVE ORDER package is a GIMZIP package.

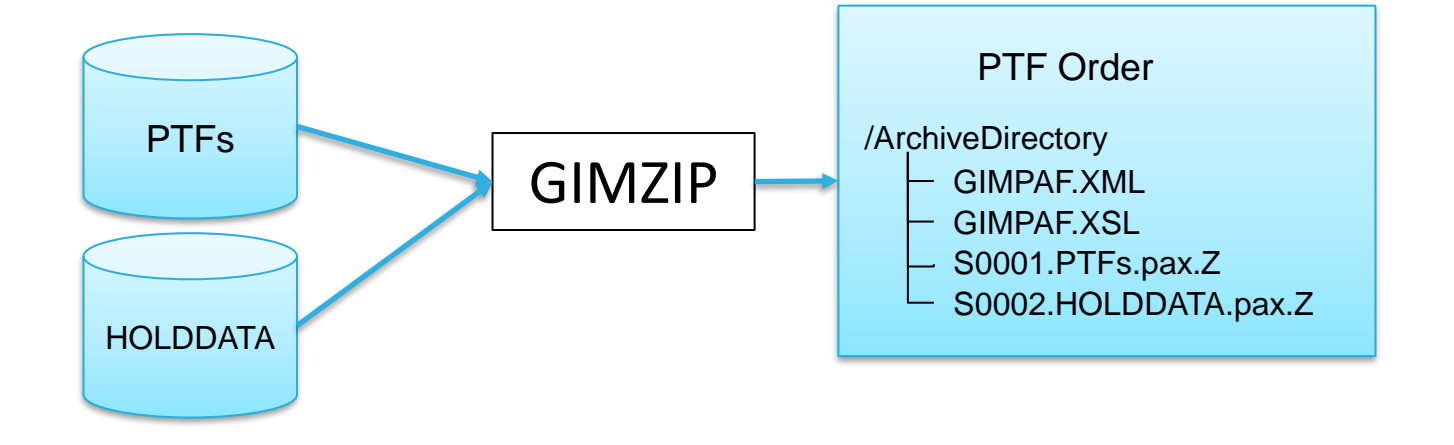

#### **z/OS Software Package Digital Signatures**

- GIMZIP is extended to **digitally sign packages**.
- z/OSMF is extended to exploit GIMZIP digital package signing for Portable Software Instances.
- SMP/E and z/OSMF are extended to **verify package signatures**.
- Verifying digitally signed software packages increases confidence in **authenticity** (who produced it?) and **integrity** (has it changed in transit?) of the software delivered in those packages.

# **Digital Signature Background**

# **What is a Hash Algorithm?**

- A mathematical function to convert input data of arbitrary length to a unique output bit string of a fixed length.
- Hash values are irreversible.

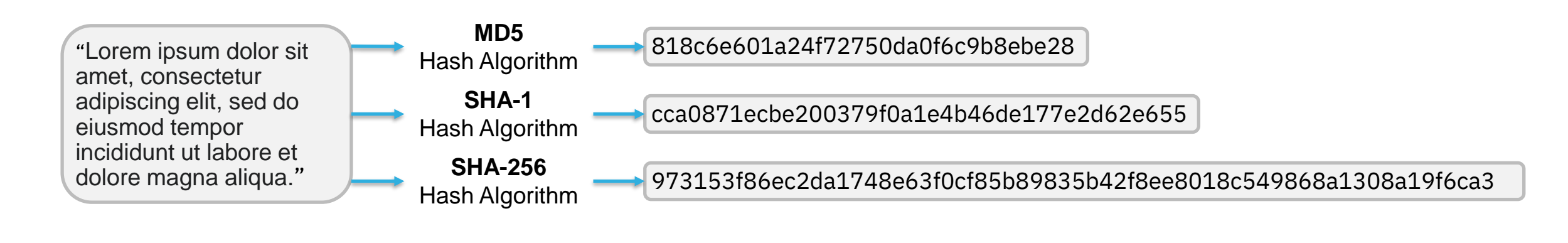

Hash Algorithm "The quick brown fox jumped over the lazy dog" 7d38b5cd25a2baf85ad3bb5b9311383e671a8a142eb302b324d4a5fba8748c69

Any difference in input data, large or small, produces a different hash value.

Hash Algorithm "The quick brown fox jumped over the lazy cat"

da65582e1a4aafdd5a6224a9d1065683415cf8d161c2a4b1246498e7c00f3fdc

## **What is Public/Private Key Encryption?**

- Encryption encodes data making it inaccessible to unauthorized users.
- Public/Private key pairs are very large mathematically related prime numbers.
- Data encrypted by one key can only be decrypted by the other.

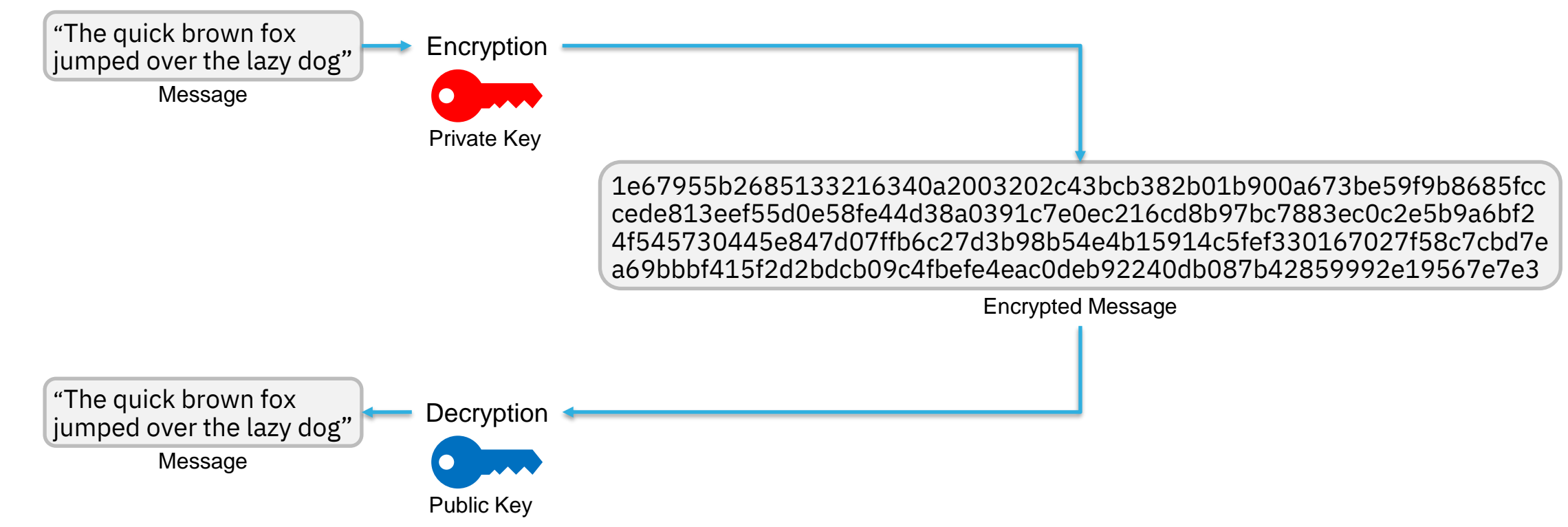

# **What is a Digital Signature?**

A mathematical technique to verify the authenticity and integrity of digital data.

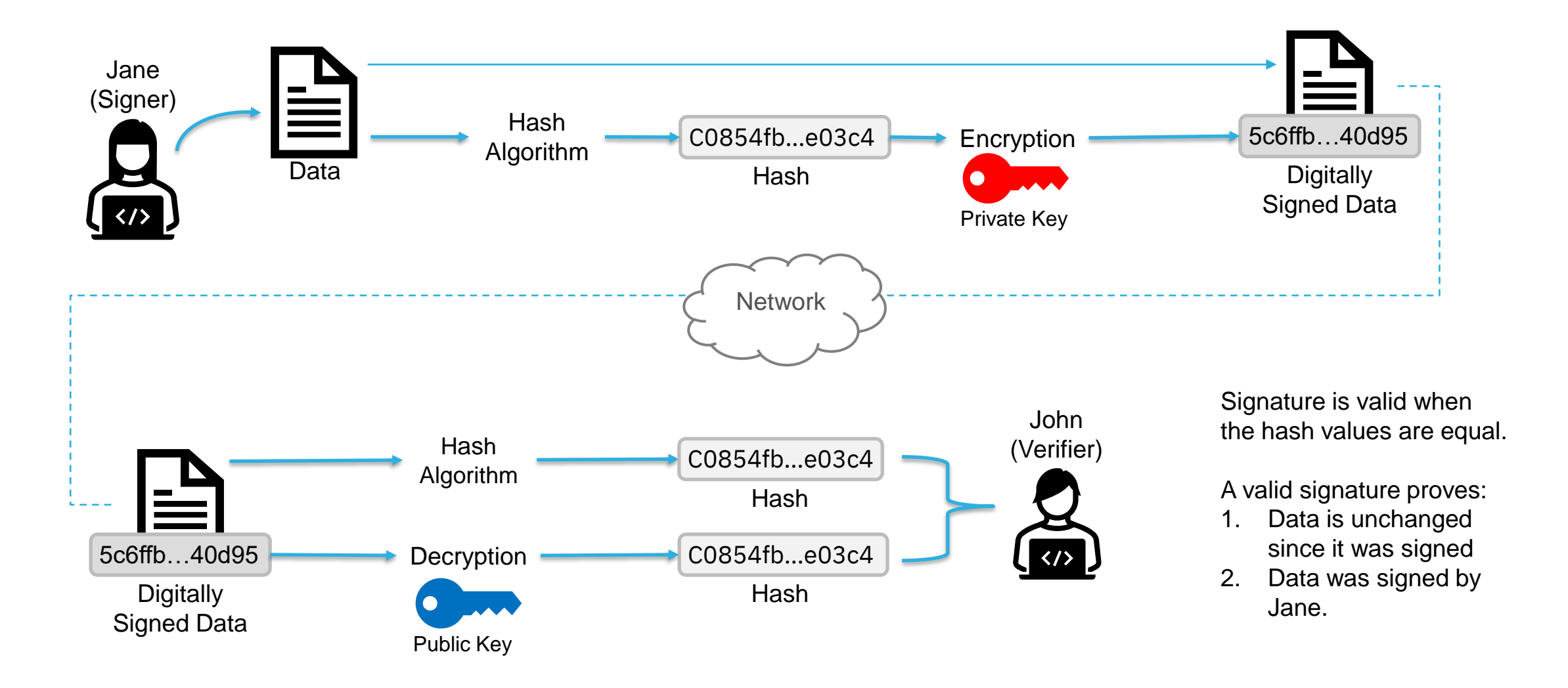

## **What is a Digital Certificate?**

- File containing **identity** information and the **public key** for the certificate holder.
	- X.509 is the widely accepted standard for the file format.
- A certificate authority (CA) is a **trusted** entity that validates identity information and binds it to a public key in the form of a digital certificate.
- A digital certificate is "issued by" (or "signed by") a certificate authority (CA).

#### **Certificate**

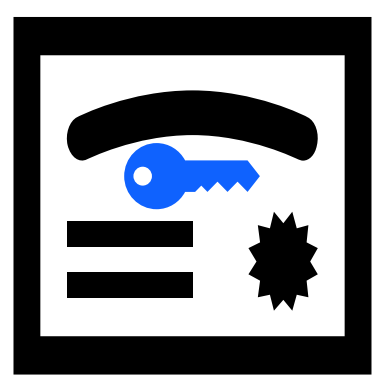

- **Subject Name**
- Issuer Name
- Not Before Date
- Not After Date
- **Public Key**

#### **What is Certificate Path Validation?**

- Procedure to ensure a certificate is **trusted** and valid for use.
- A certificate is trusted if it is issued by a trusted certificate authority (CA).

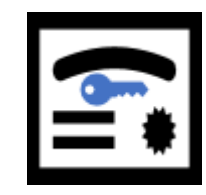

Subject Name: **Jane Doe's Certificate** Issuer Name: **Acme CA Intermediate** Subject Name: **Acme CA Intermediate** Issuer Name: **Acme CA Root CA Root** Subject Name: **Acme CA Root** Issuer Name: **Acme CA Root**

# **GIMZIP Package Signing Overview**

### **GIMZIP Package Signing Overview**

- GIMZIP package signing is implemented using **public/private key** technology
	- A **private key** is used to **calculate** digital signatures.
	- The corresponding **public key** is used to **verify** the signatures.
	- The public key is associated with an X.509 certificate, the "signing certificate".
- The signing certificate is issued by a well known and trusted certificate authority
	- The certificate authority establishes the **authenticity** of the package signer (is the signer who they say they are?).
	- If the certificate authority is trusted, so then a signing certificate issued by that certificate authority can also be trusted.
- The signing certificate for the GIMZIP packages produced for IBM's z/OS product and service offerings is issued by an IBM z/OS certificate authority
	- **STG Code Signing Certificate Authority - G2**.
	- This CA certificate is built-in to RACF and other security managers.

#### **GIMZIP Package Content**

Unsigned GIMZIP package content:

#### /PackageDirectory

- **GIMPAF.XML**
- → GIMPAF.XSL
- $\rightarrow$  IZUD00DF.json
- → S0001.dataset1.pax.Z
- $\rightarrow$  S0002.dataset2.pax.Z
- S0003.dataset3.pax.Z

#### **GIMPAF.XML** file:

- Identifies all files in the package.
- Contains SHA-1 hash for each file.
- Contains SHA-1 hash for the package.

#### **GIMZIP Package Content…**

Signed GIMZIP package content:

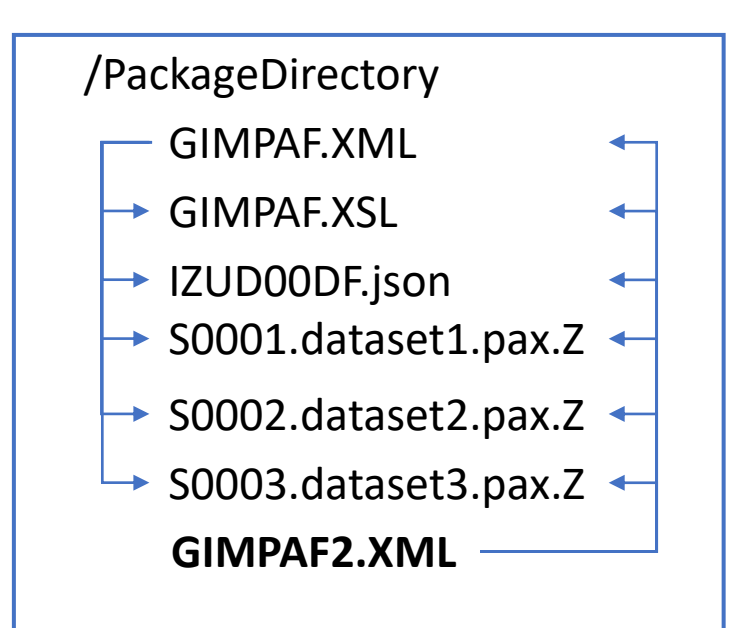

GIMPAF.XML file (Unchanged):

- Identifies all files in the package. \*
- Contains SHA-1 hash for each file.
- Contains SHA-1 hash for the package.

#### **GIMPAF2.XML** file:

- Identifies all files in the package.
- Contains SHA-256 hash for each file.
- Contains SHA256withRSA signature for the package.
- Contains certification path for the signing certificate, used for signature validation.

#### **GIMZIP Package Content…**

- SMP/E does **NOT** require signature verification for a signed GIMZIP package
- Therefore, as a provider, you may sign GIMZIP packages whether or not consumers can or will verify the signatures.

# **Package Acquisition**

No changes to RECEIVE input, no signature verification.

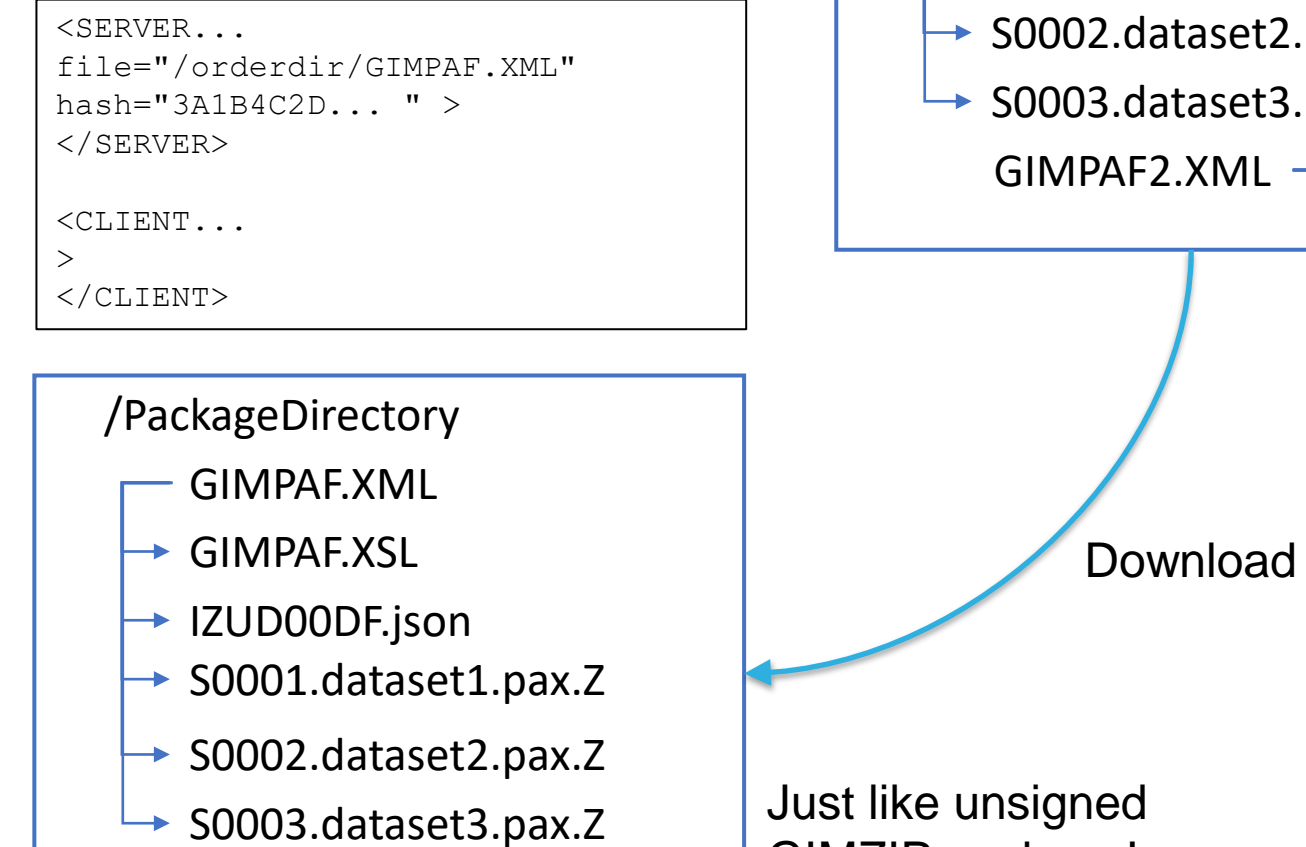

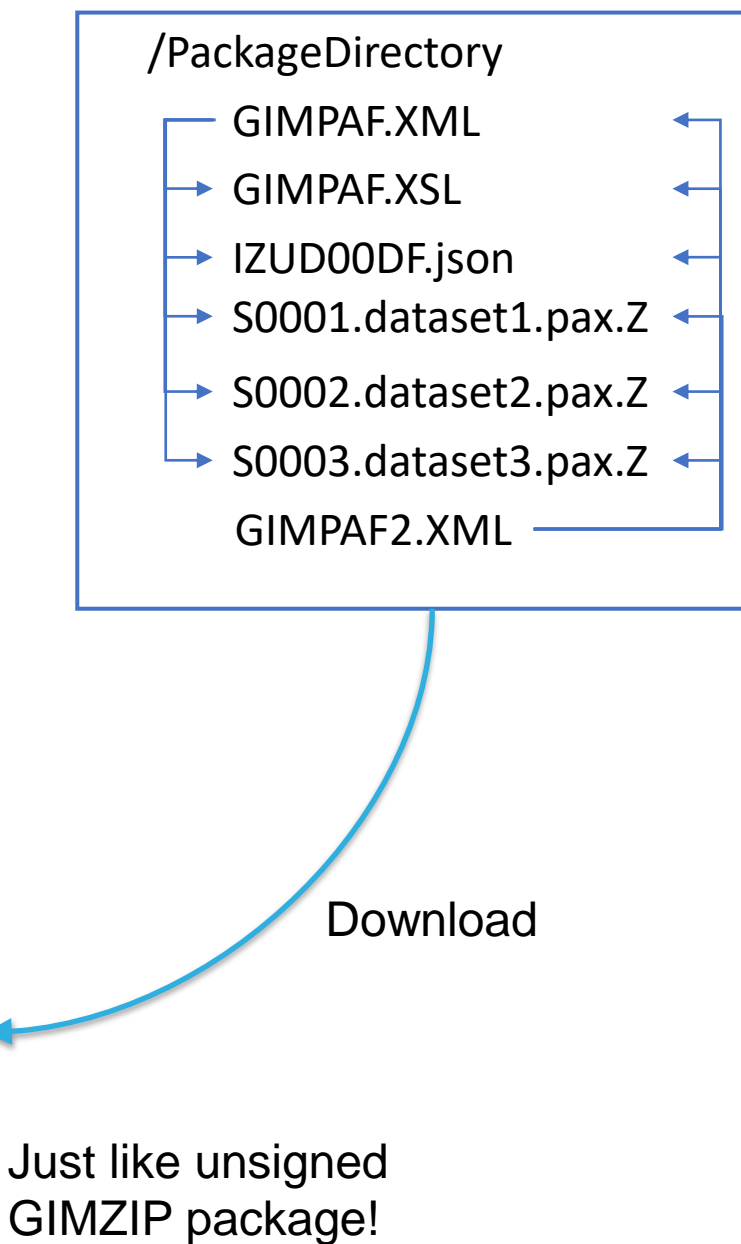

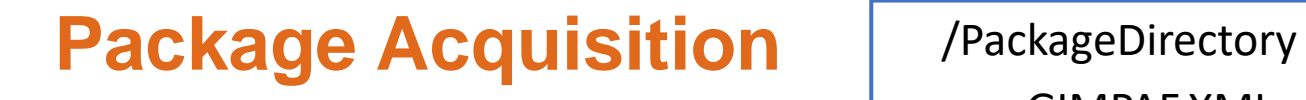

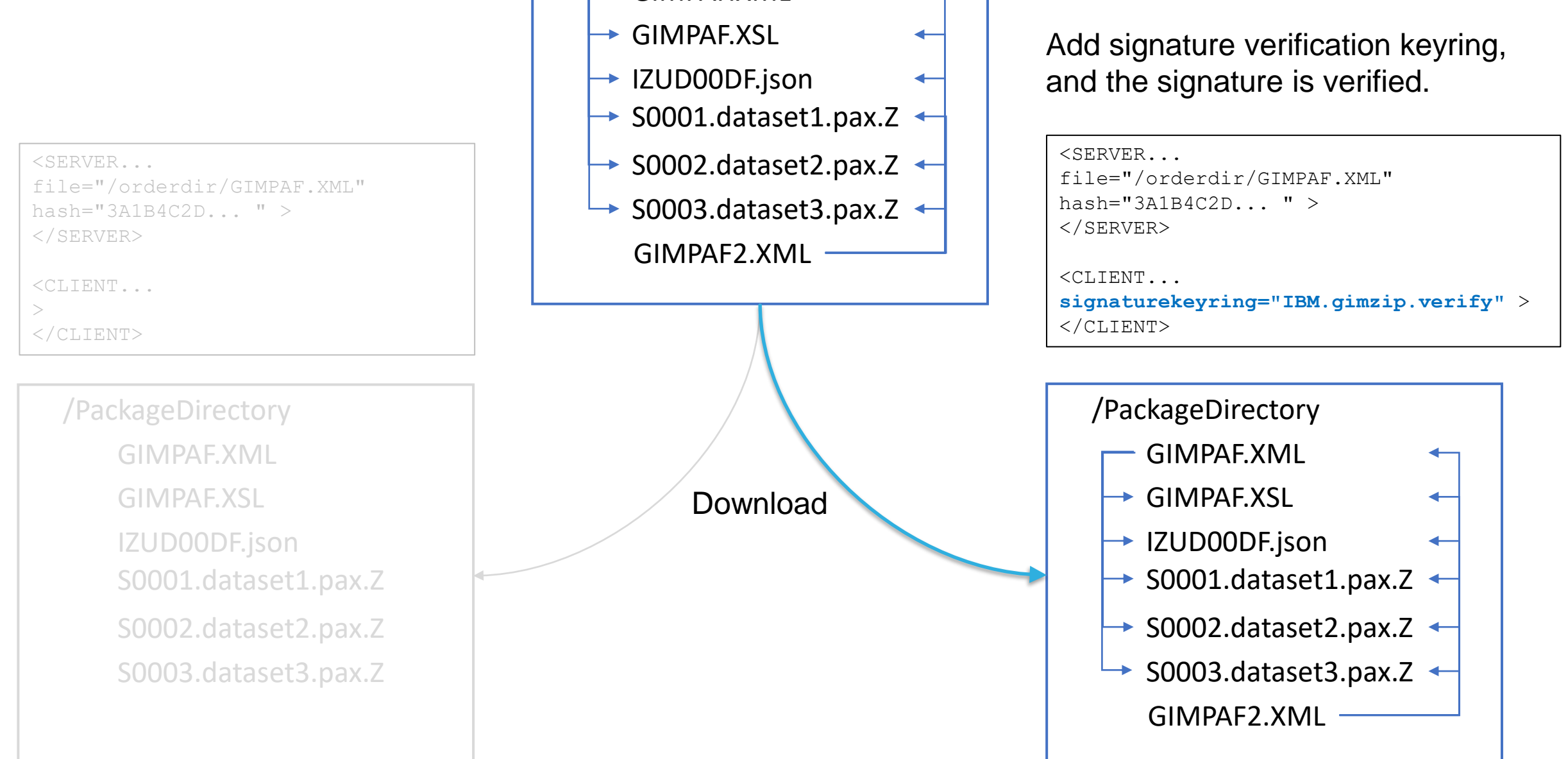

GIMPAF.XML

## **Provider One-Time Setup**

- **1. Generate** a public/private key pair and certificate.
- **2. Request** the certificate be signed by a Certificate Authority (Certificate Signing Request).
- **3. Store** the signed certificate, its certification path, and private key in a SAF security manager\* on z/OS.

\* RACF or other SAF security manager

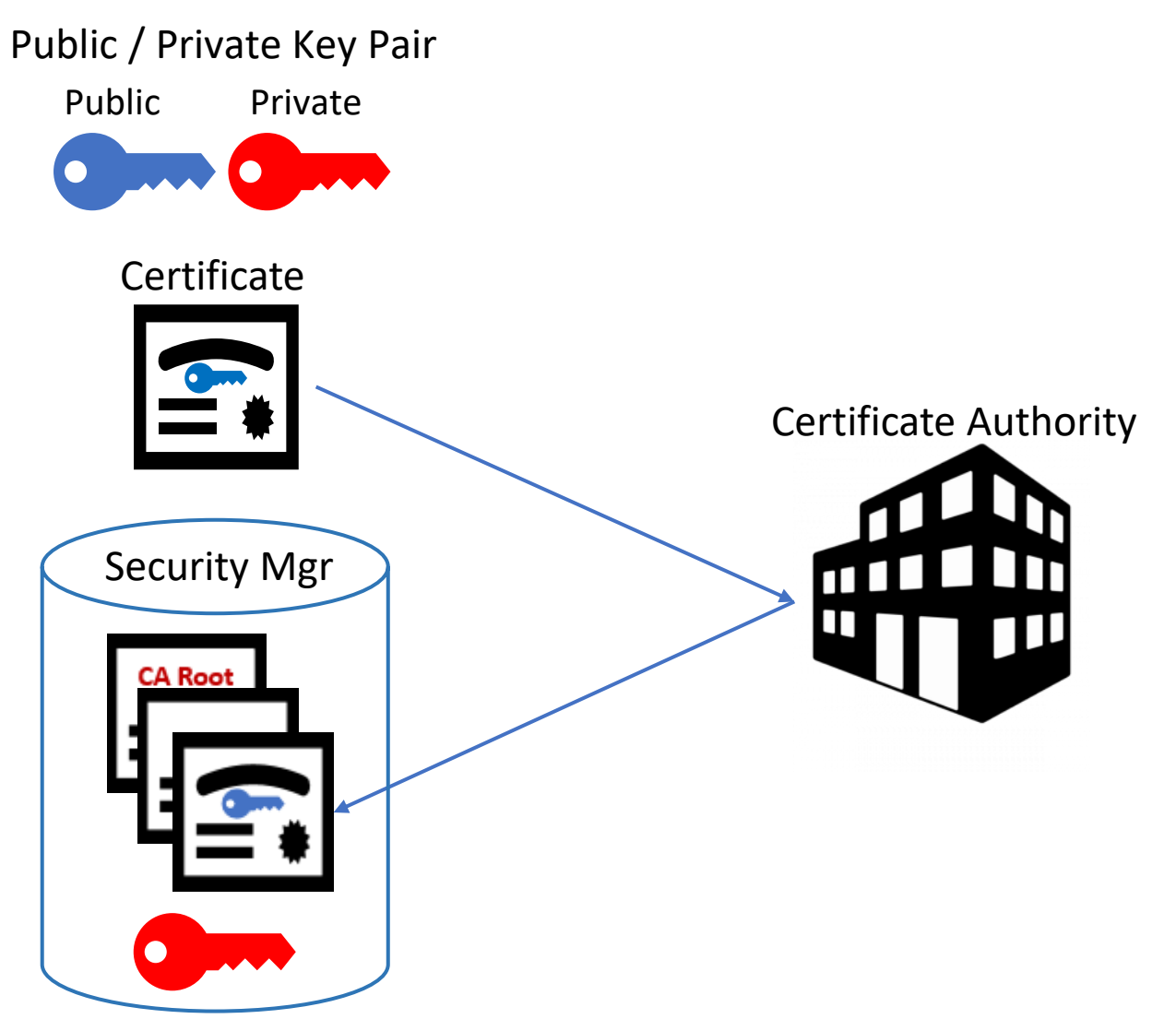

# **GIMZIP Signing Process**

- **1. Discover** and **Validate** the certification path.
- **2. Create** archive files for each data set.
- **3. Write** the certification path to the package.
- **4. Sign** the package using the private key.

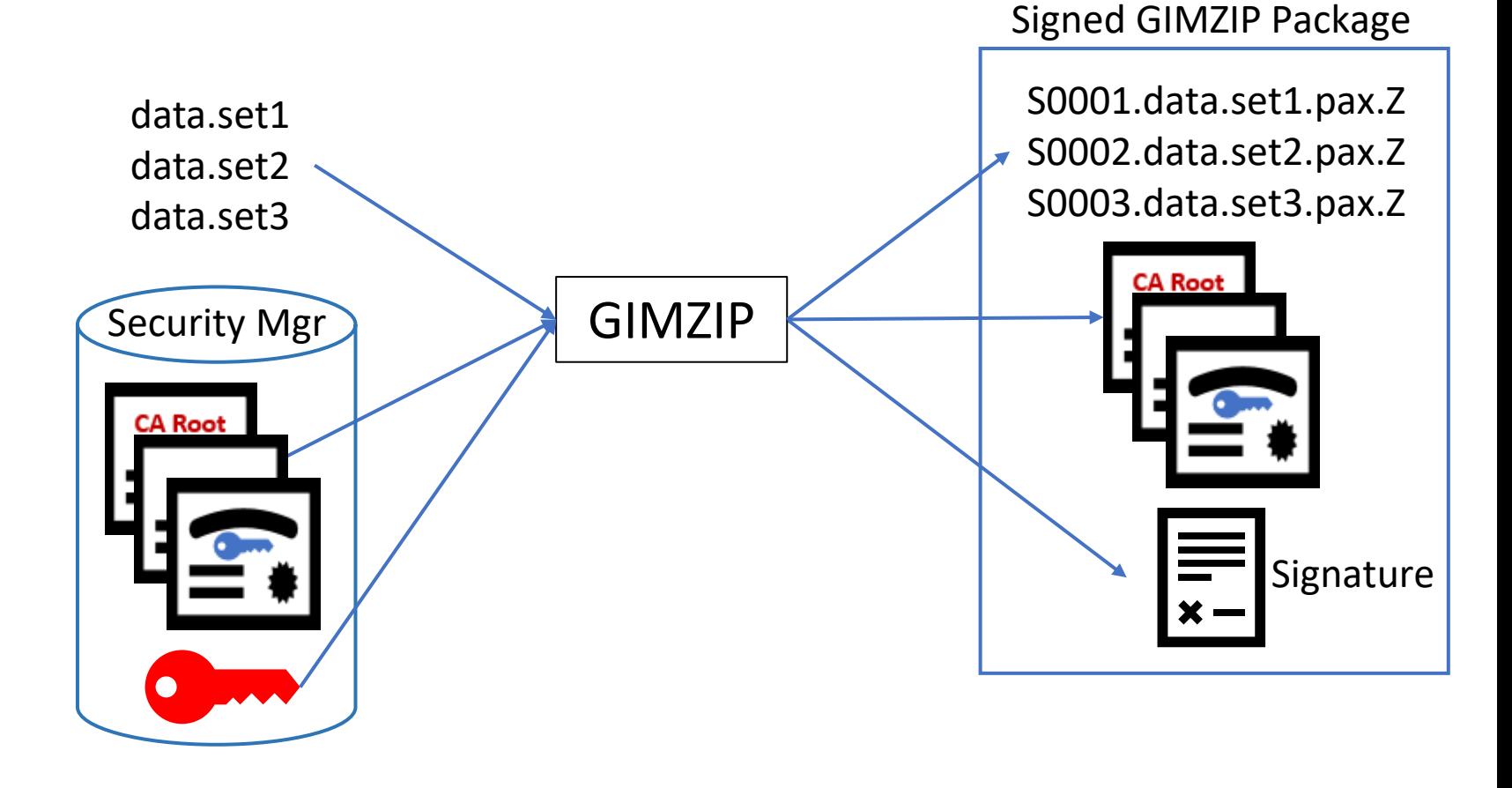

#### **Consumer One-Time Setup**

**1. Connect** the CA root certificate to a keyring in your SAF security manager.

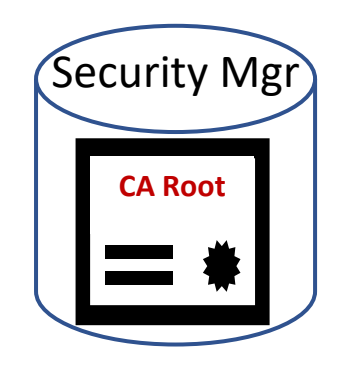

# **SMP/E Signature Verify Process**

- **1. Validate** certification path using the CA root certificate in the keyring.
- **2. Verify** package signature using the public key.
- **3. Create** data sets from archive files.

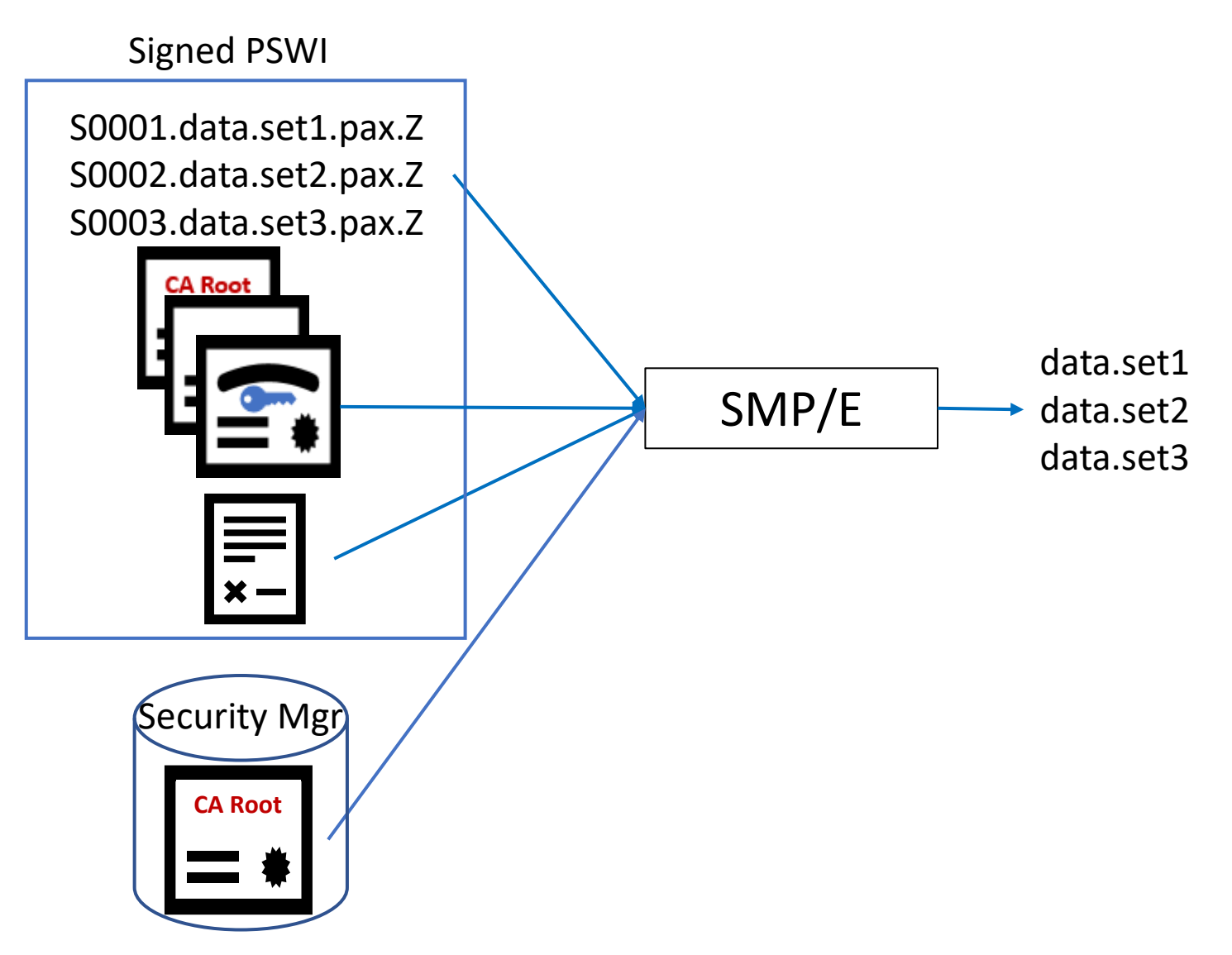

## **z/OSMF Software Management Signature Verify Process**

- **1. Validate** certification path using the CA root certificate in the keyring.
- **2. Verify** package signature using the public key.
- **3. Persist** verified signer information.

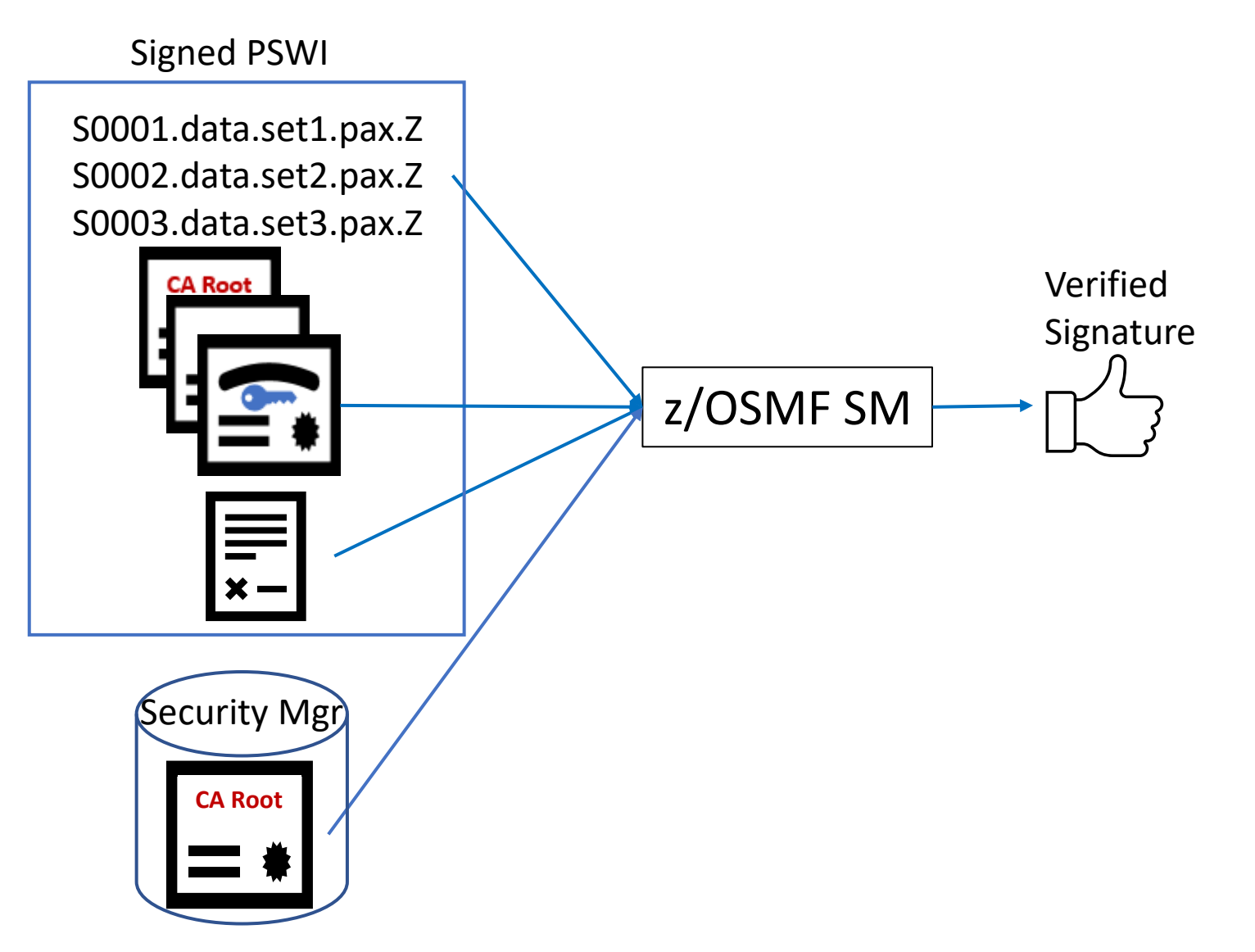

# **Details for a Provider**

## **Calling GIMZIP**

- Signing is optional
- New attributes in the input <GIMZIP> tag to specify:
	- 1. Signing **certificate label**
	- 2. SAF **keyring name** where the signing certificate and all certificates in its certification path are found.

```
<GIMZIP 
  signingcertificate="Kurts Signing Cert"
  keyring="gimzip.signing.keyring"
  \geq<FILEDEF name="/tmp/T1344212/IZUD00DF.json" 
         archid="IZUD00DF.json" type="README"/> 
<FILEDEF name="IBMUSR6.CICS.CBK.ACBKDWLD" 
         archid="VSMPS3.IBMUSR6.CICS.CBK.ACBKDWLD"/>
...
</GIMZIP>
```
#### **GIMPAF2.XML File**

If signing is indicated, the GIMPAF2.XML file is created:

- One **<ARCHDEF>** for each file in the package.
- One **<X509Data>** for each cert in the certification path, from signing cert up to root CA.
- One **package signature**, for all <PKGDEF> data.

```
\langlePKGDEF ...>
```

```
<ARCHDEF name="filename" ...>
 <hash algorithm="SHA256">hash-value</hash>
</ARCHDEF>
```
#### <SignatureInfo>

<SignatureAlgorithm>SHA256withRSA</SignatureAlgorithm> <SignerSubjectName>subject-name</SignerSubjectName> <CertPath>

#### **<X509Data>**

<X509SubjectName>subject-name</X509SubjectName> <X509Certificate>certificate-data</X509Certificate> **</X509Data>**

</CertPath>

</SignatureInfo>

</PKGDEF>

**<?PKGSIG** signature="package-signature"?>

#### **GIMPAF2.XML Example**

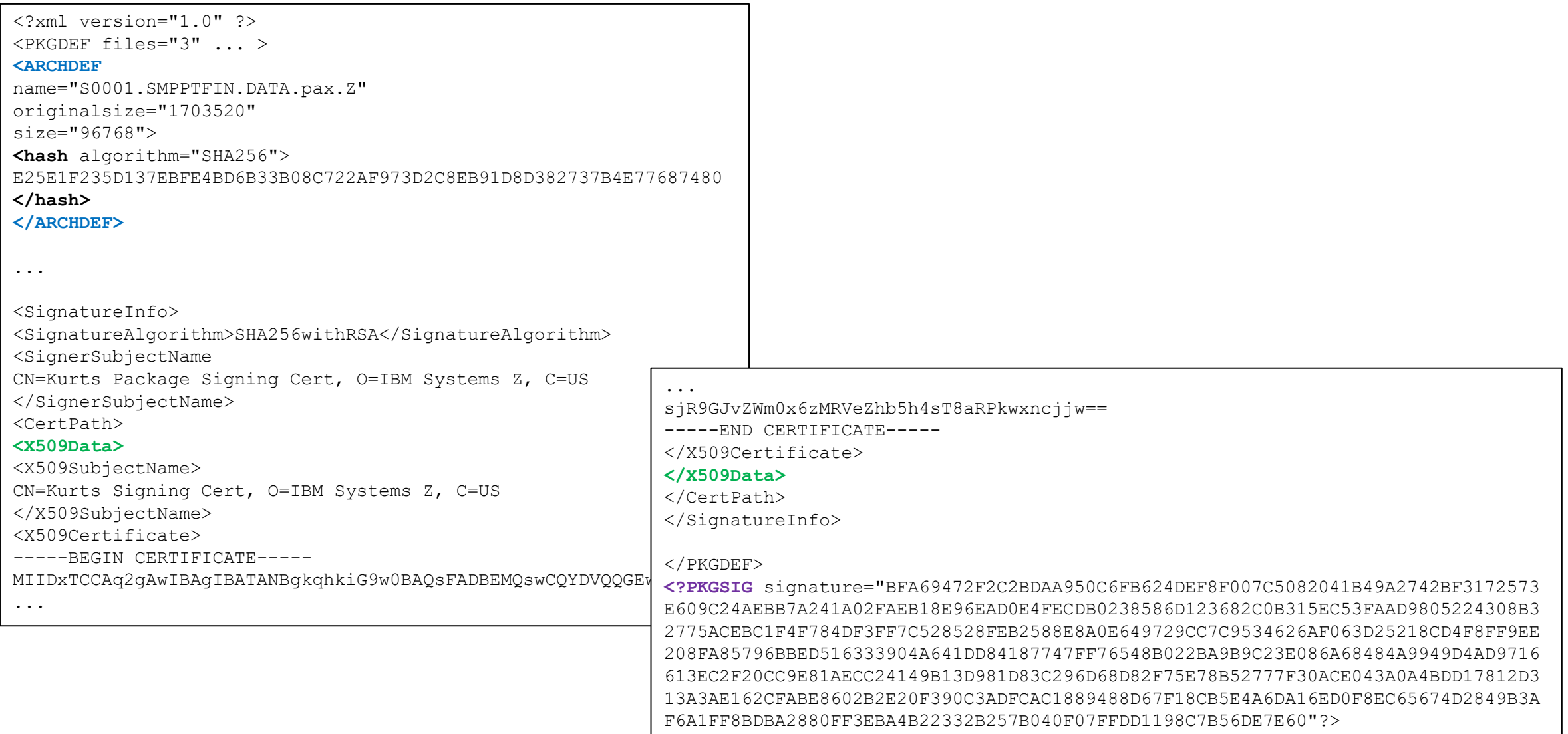

#### **z/OSMF Software Management, Export Action**

#### Use the Software Instance **Export as Portable Software Instance** action to create a portable software instance.

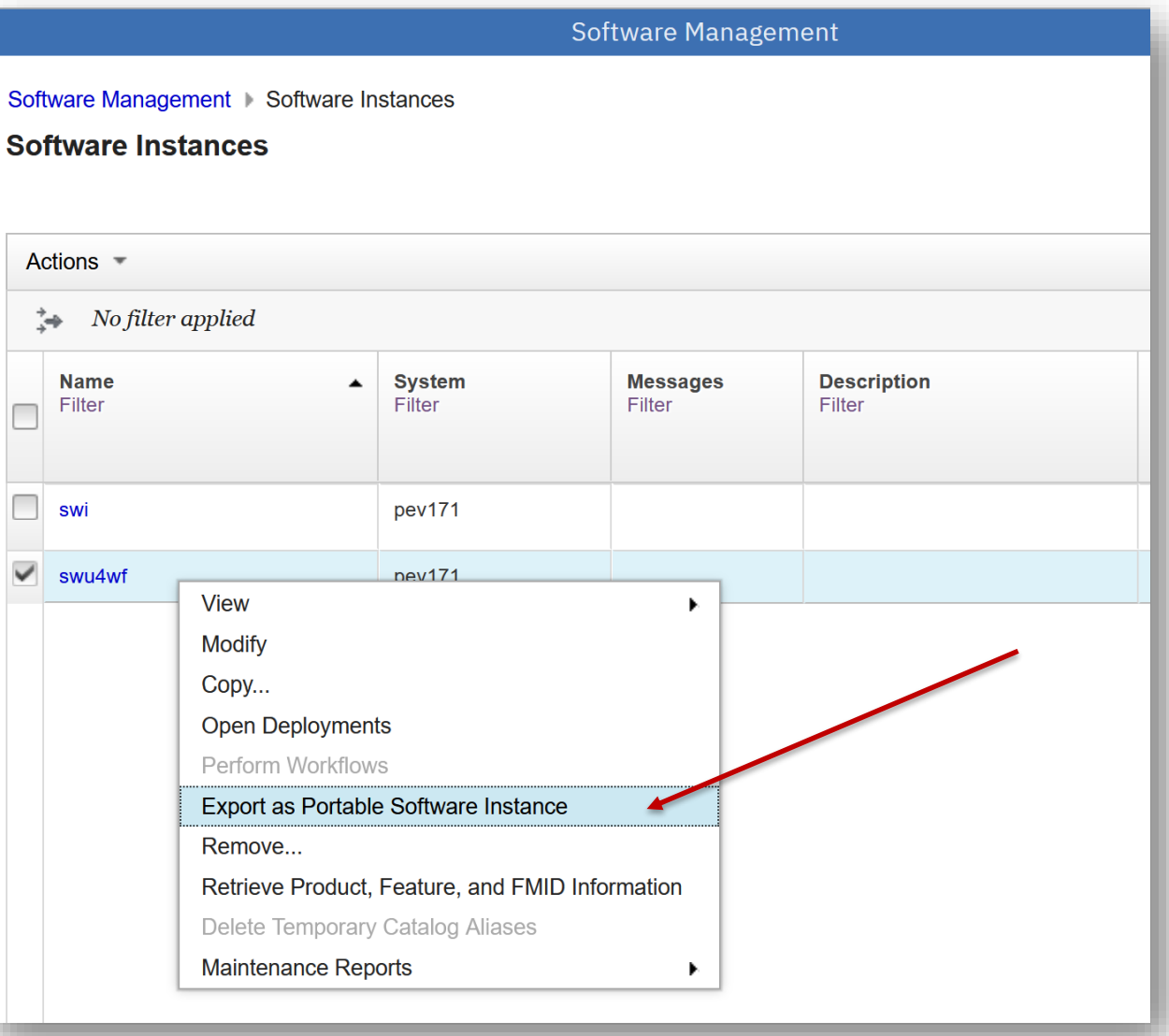

## **z/OSMF Software Management, Export Action…**

- New option for the **Export** action to sign the portable software instance
	- Provide the signing **certificate label** and the SAF **keyring**
- If the option is selected the generated Export JCL specifies the certificate and keyring for GIMZIP
- The Export REST API is also updated to accept input signing certificate and SAF keyring

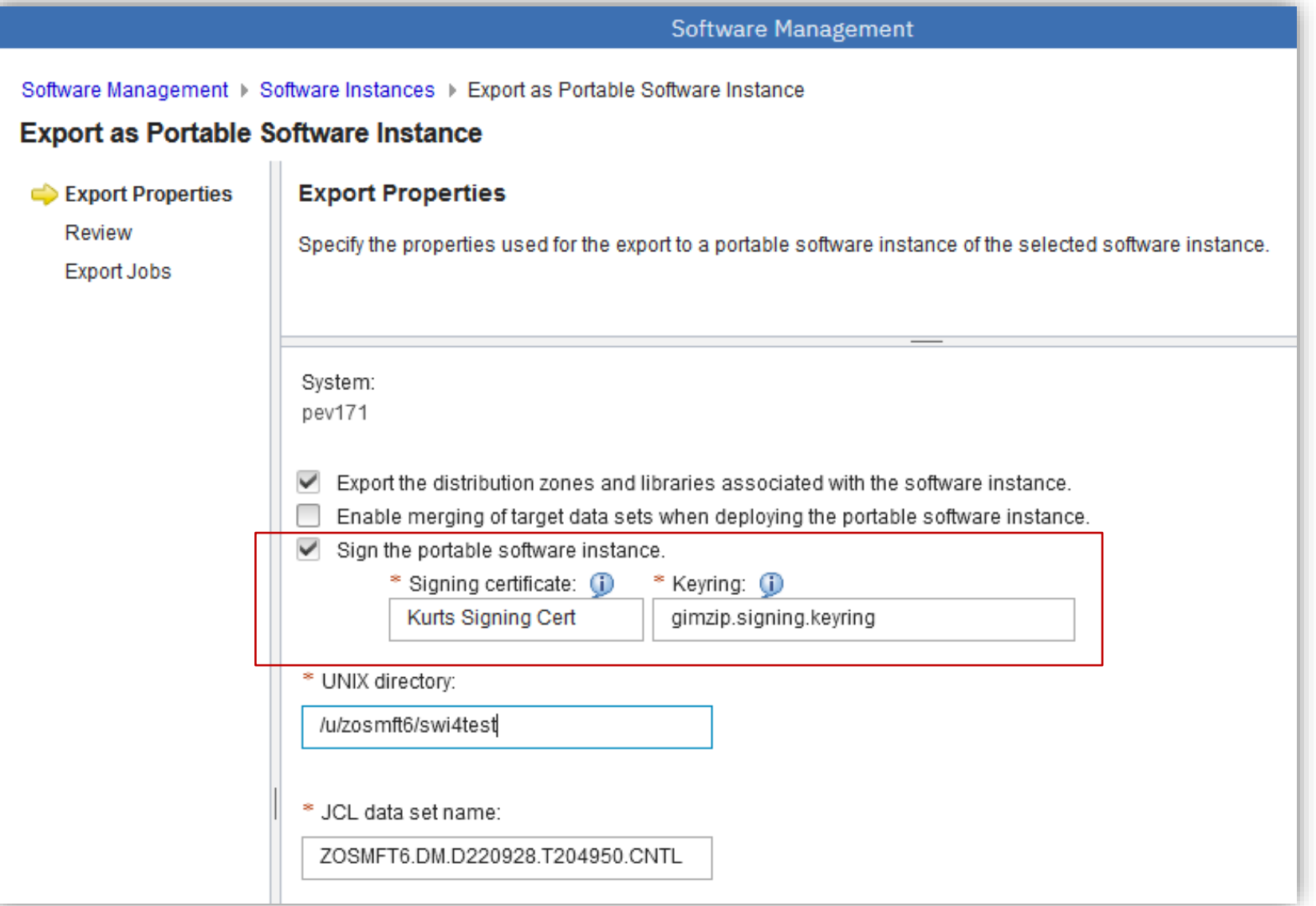

#### **Certificate and Key Requirements**

The signing certificate and public/private key pair must meet the following requirements:

- 1. Public/private key pair must be generated using the **RSA algorithm** and can be from 1024 to 4096 bits long.
- 2. Signing certificate must have the **Digital Signature key usage** certificate extension.
- 3. Signing certificate must not be expired.
- 4. Signing certificate should be issued by a well known and trusted certificate authority (CA), whose root certificate is easily obtained by your consumers.
- 5. Signing certificate, the issuing root CA certificate, and intermediate CA certificates if any, must be stored in the z/OS security manager database and connected to a keyring.

#### **Certificate and Key Requirements…**

This RACF command illustrates the key and certificate requirements.

```
RACDCERT GENCERT ID(cert-owner) +
  SUBJECTSDN(CN('My Package Signing Cert') +
             O('My Company') +
             C('US')) +
 RSA +
  SIZE(2048) +
  KEYUSAGE(HANDSHAKE) +
  NOTAFTER( DATE(2033-04-01) ) +
  SIGNWITH(CERTAUTH LABEL('My Root CA')) +
  WITHLABEL('My Package Signing Cert')
```
#### **Certificate and Key Requirements…**

Create a keyring and connect the signing certificate, issuing CA root certificate, and intermediate CA certificates if any.

RACDCERT ID(*keyring-owner*) ADDRING(*keyringname*)

```
RACDCERT ID(keyring-owner) +
 CONNECT(ID(cert-owner) +
 LABEL('My Package Signing Cert') +
 RING(keyringname) )
```

```
RACDCERT ID(keyring-owner) +
 CONNECT(CERTAUTH +
 LABEL('My Root CA') +
 USAGE(CERTAUTH) +
 RING(keyringname) )
```
#### **Certificate and Key Authorization**

Identity for GIMZIP must be authorized to the keyring.

• If GIMZIP userid owns the certificate, then must have READ authority.

PERMIT IRR.DIGTCERT.LISTRING CLASS(FACILITY) + ID(*gimzip-userid*) ACCESS(READ)

• If GIMZIP userid does NOT own the certificate, then must have UPDATE authority.

RDEFINE RDATALIB *keyring-owner.keyring-name*.LST UACC(NONE) PERMIT *keyring-owner.keyring-name*.LST + CLASS(RDATALIB) ID(*gimzip-userid*) ACCESS(UPDATE) SETROPTS RACLIST(RDATALIB) CLASSACT(RDATALIB) SETROPTS RACLIST(RDATALIB) REFRESH

• Detailed instructions for a provider:

<https://www.ibm.com/docs/en/zos/2.5.0?topic=routine-preparing-sign-gimzip-packages>

# **Details for a Consumer**

#### **SMP/E RECEIVE**

#### **RECEIVE ORDER, RECEIVE FROMNET, GIMGTPKG**

Package signature verification is optional.

- 1. A provider can sign packages, but **supply unchanged <SERVER> XML**  to consumers (file = GIMPAF.XML and SHA-1 hash)
- 2. Consumers can continue to download packages with existing levels of SMP/E
	- Signatures will not be verified

```
...
//SMPSRVR DD *
<SERVER 
  host="download.server.com" 
  user="S679p074" 
  pw="k09944D4604223r">
  <PACKAGE 
    file="/2022102123341/PROD/GIMPAF.XML"
    hash="3A14791D9F3DAA8D3DB25499538EEFBCAB5467F8"
    id="21October2022">
  </PACKAGE>
\langle/SERVER>
/*
//SMPCLNT DD *
<CLIENT 
  javahome="/usr/lpp/java/J8.0_64"
  downloadmethod="https"
  downloadkeyring="*AUTH*/*"
  \geq</CLIENT> 
/*
```
## **SMP/E RECEIVE…**

#### **RECEIVE ORDER, RECEIVE FROMNET, GIMGTPKG**

Package signature verification is optional.

- If signature verification is desired, specify new attribute in **<CLIENT> XML** to identify SAF keyring name for the root certificate
- If the GIMPAF2.XML file resides on the server, it is downloaded and the signature verified
- If the GIMPAF2.XML file does not reside on the server, processing will continue for the unsigned package

```
//SMPSRVR DD *
<SERVER 
  host="download.server.com" 
  user="S679p074" 
  pw="k09944D4604223r">
  <PACKAGE 
    file="/2022102123341/PROD/GIMPAF.XML"
    hash="3A14791D9F3DAA8D3DB25499538EEFBCAB5467F8"
    id="21October2022">
  </PACKAGE>
\langle/SERVER>
/*
//SMPCLNT DD *
<CLIENT
  javahome="/usr/lpp/java/J8.0_64"
  downloadmethod="https"
  downloadkeyring="*AUTH*/*"
  signaturekeyring="IBM.package.sig.verification"
  \geq</CLIENT> 
/*
```
# **Calling GIMUNZIP**

#### **GIMUNZIP**

Package signature verification is optional.

- If signature verification is desired, specify new **EXEC parameter** and attribute in **<CLIENT> XML** to identify SAF keyring name for the root certificate
- SMP/E and GIMUNZIP write a signature information message

```
//UNZIP EXEC PGM=GIMUNZIP,PARM='VERIFYSIG=YES'
...
//SMPCLNT DD *
\text{CLI} FNT
  javahome="/usr/lpp/java/J8.0_64"
  signaturekeyring="IBM.package.sig.verification"
  \geq</CLIENT> 
/*
```
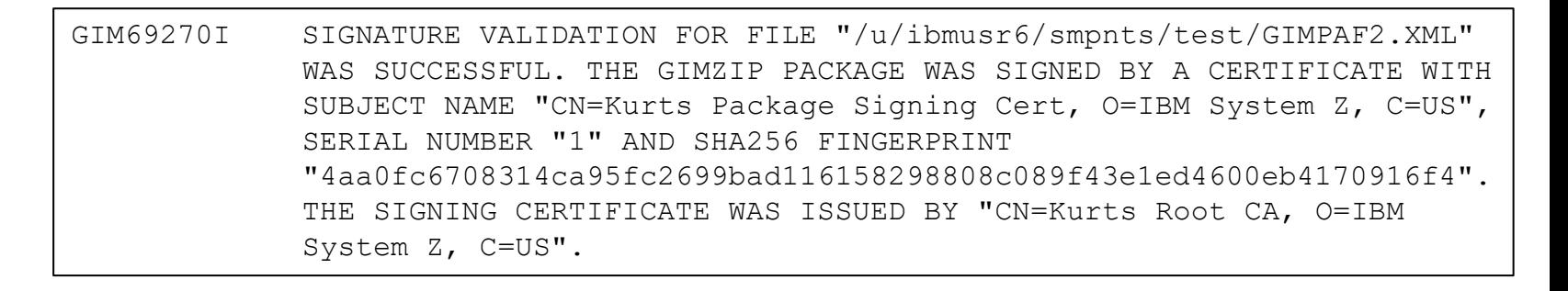

#### **z/OSMF Software Management, Add Action**

#### **Portable Software Instance Add Action**

Three Portable Software Instance **Add** actions:

- 1. From z/OS System
- 2. From Local **Workstation**
- 3. From Download Server

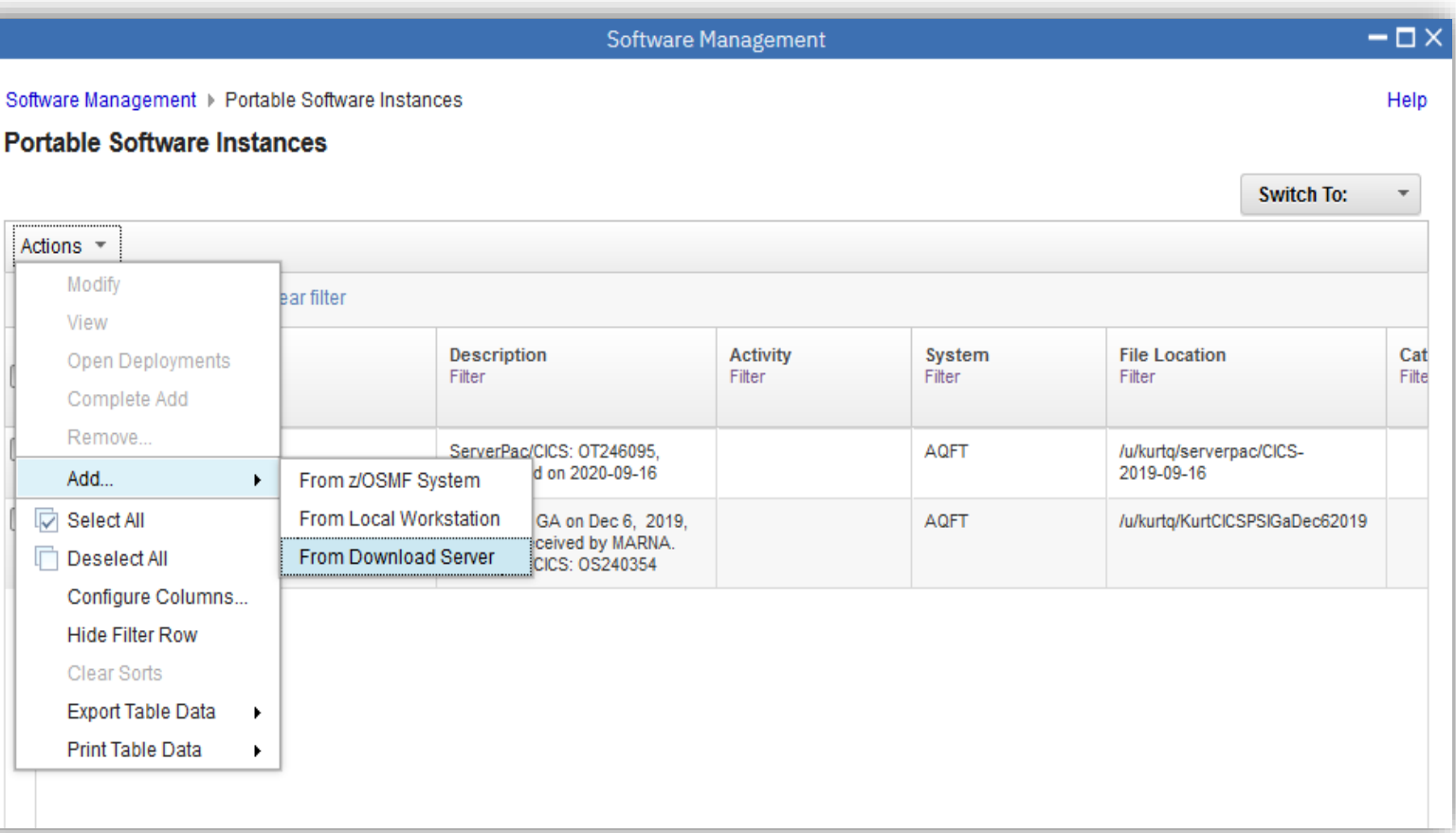

#### **z/OSMF Software Management, Add Action…**

#### **Portable Software Instance Add Action**

- All 3 Add actions offer a new option to **verify the signature** for a portable software instance
- Specify the signature verification SAF keyring
- If the option is chosen the signature is verified for the portable software instance

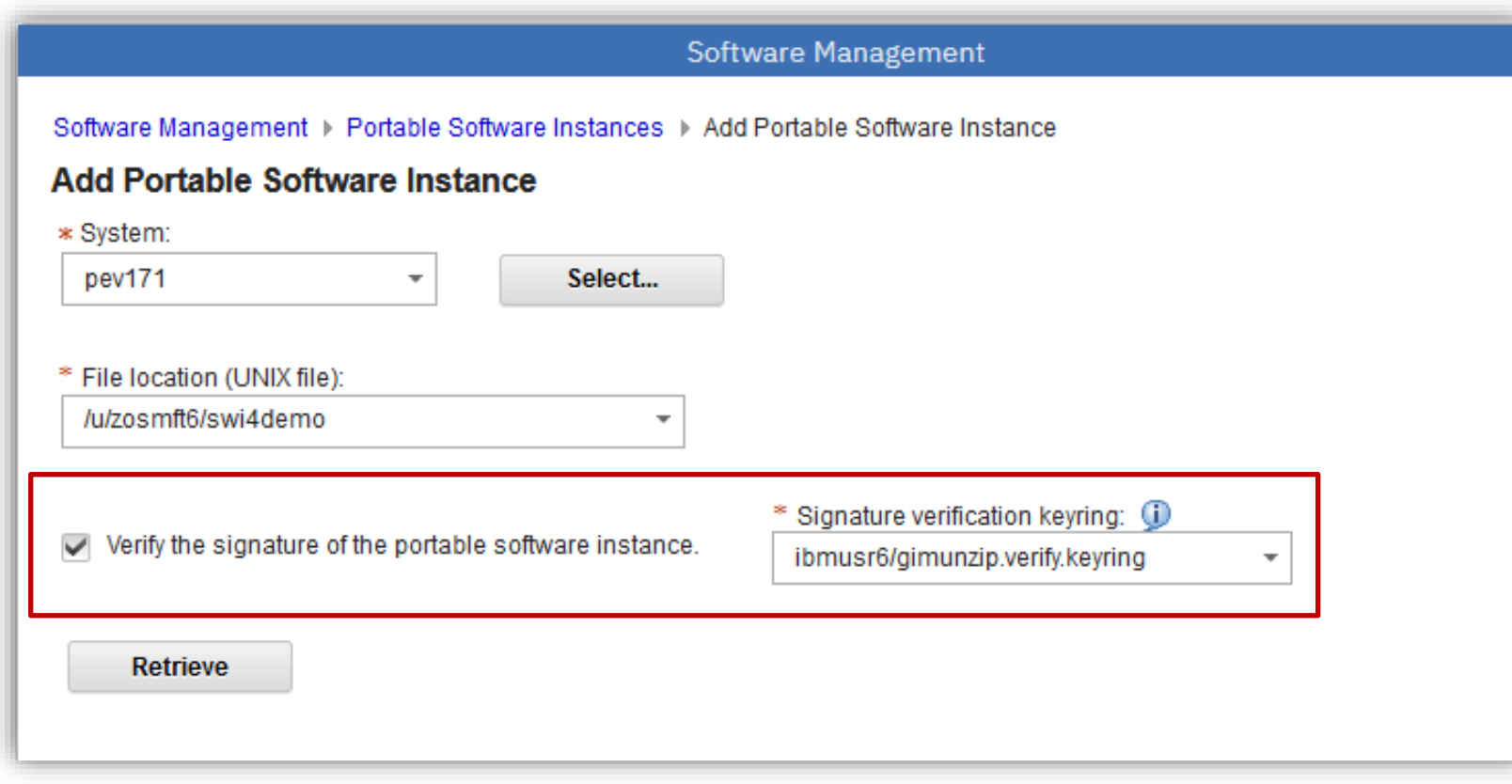

#### **z/OSMF Software Management, Add Action…**

#### **Portable Software Instance Add Action**

If the PSWI is signed, and if signature is verified, then the signer information is displayed.

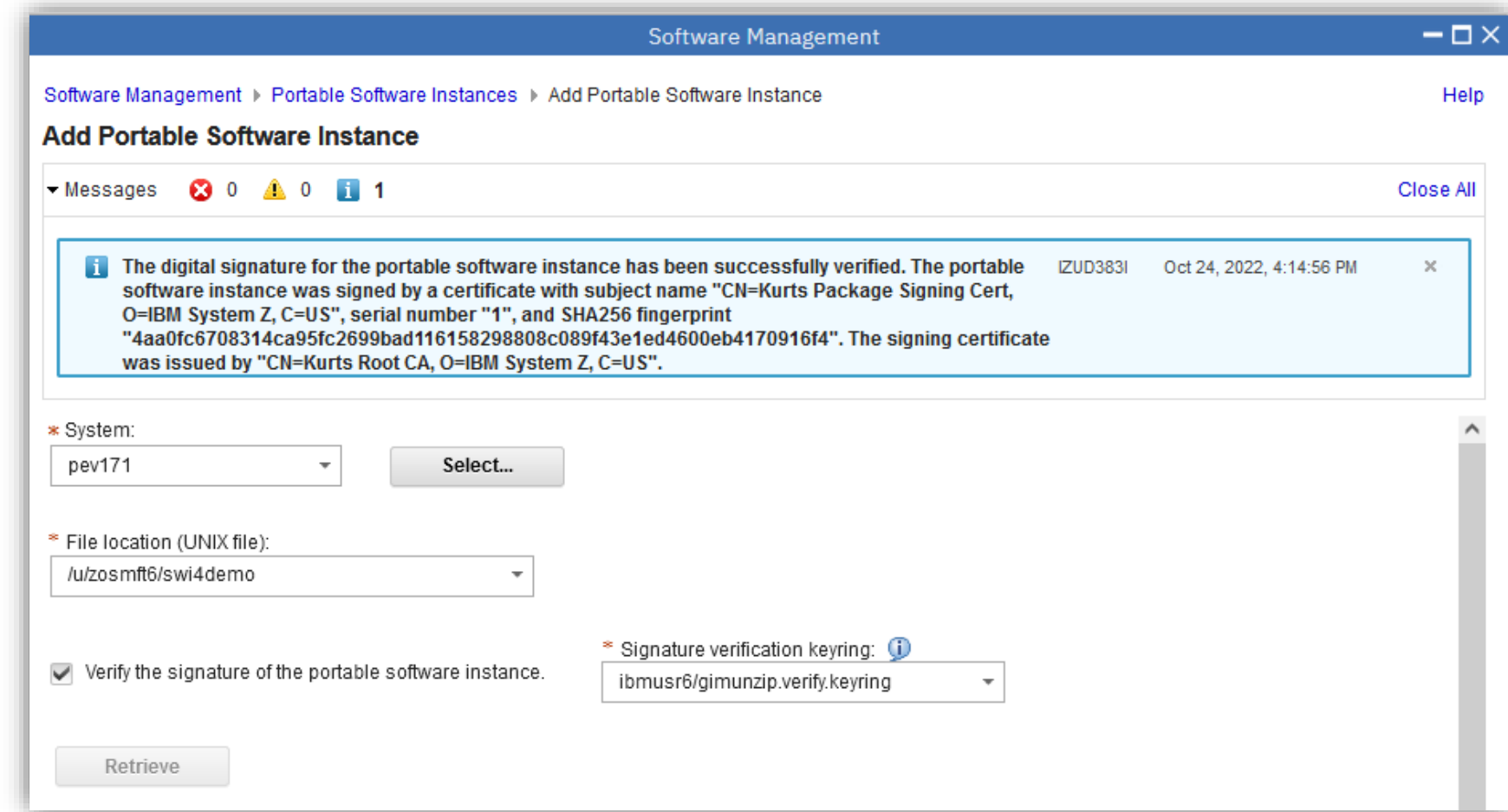

#### **z/OSMF Software Management, Add Action…**

#### **Portable Software Instance View Action**

If the PSWI is signed, and if the signature is verified, then the signer information is persisted and displayed on a new tab on the Portable Software Instance View page

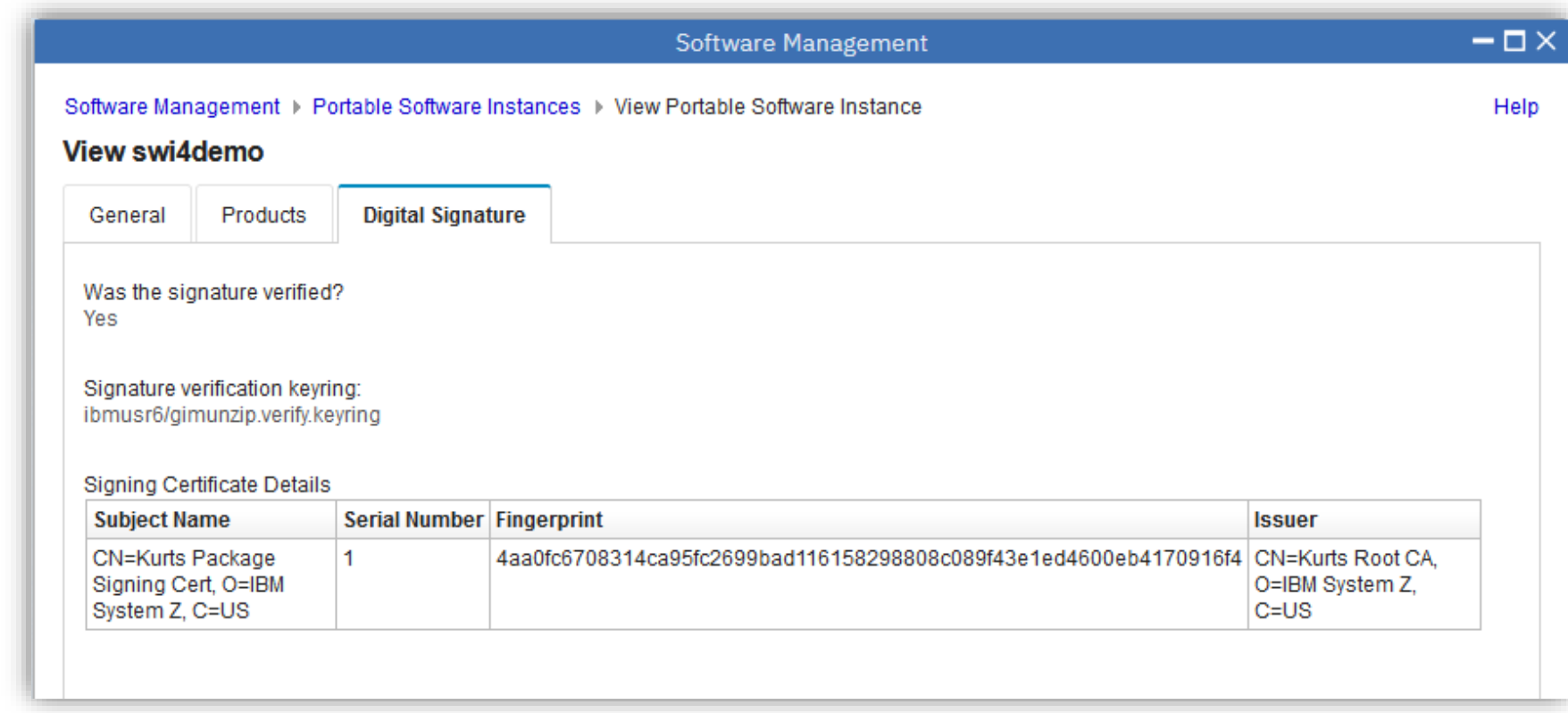

#### **CA Root Certificate and Authorization**

#### • Detailed instructions:

<https://www.ibm.com/docs/en/zos/2.5.0?topic=guide-preparing-verify-signatures-gimzip-packages>

- IBM certificate authority root is "**STG Code Signing CA – G2**"
	- Automatically supplied with RACF and other security managers
	- If not currently in your RACF db, RACF initialization will add it during next IPL
- Create a keyring containing the IBM CA root:

```
RACDCERT ID(userid) ADDRING(IBM.package.sig.verification)
RACDCERT ID(userid) CONNECT(CERTAUTH +
  LABEL('STG Code Signing CA - G2') +
 RING(IBM.package.sig.verification) +
  USAGE(CERTAUTH) )
```
#### **Certificate and Key Authorization**

User identity under which SMP/E RECEIVE, GIMGTPKG, and GIMUNZIP runs, and the logged-in z/OSMF userid, must be authorized to the specified keyring.

Must have READ authority to **either** of the following:

```
PERMIT IRR.DIGTCERT.LISTRING CLASS(FACILITY) +
  ID(smpe-userid) ACCESS(READ)
```

```
RDEFINE RDATALIB keyring-owner.keyring-name.LST UACC(NONE)
PERMIT keyring-owner.keyring-name.LST +
  CLASS(RDATALIB) ID(smpe-userid) ACCESS(READ)
SETROPTS RACLIST(RDATALIB) CLASSACT(RDATALIB)
SETROPTS RACLIST(RDATALIB) REFRESH
```
*smpe-userid* is the user identity running the SMP/E job or the logged-in z/OSMF userid.

# **SMP/E and z/OSMF Software Management Availability**

- Package signing and Signature verification is integrated into z/OS 3.1.
- PTFs for the following APARs are required for z/OS 2.5 and 2.4:
	- SMP/E IO28360
	- z/OSMF PH49385

## **IBM Exploitation of Package Signing**

- As of **May 16, 2023**, IBM is exploiting GIMZIP package signing for all z/OS software **product** deliverables:
	- z/OSMF Portable Software Instances (ServerPac)
	- CBPDO
- IBM plans to exploit GIMZIP package signing for z/OS software **service** deliverables later in 2023:
	- Shopz PTF orders
	- SMP/E RECEIVE ORDER PTF and HOLDDATA orders

#### **Summary**

- Digital Signature Background
- GIMZIP Package Signing Overview
- Details for a Provider
	- How to specify a signing certificate
	- Certificate requirements and authorization
- Details for a Consumer
	- Create a keyring and connect the CA root
	- Keyring authorization